## de Tarjetas Visa Banpaís Manual de bloqueo y desbloqueo

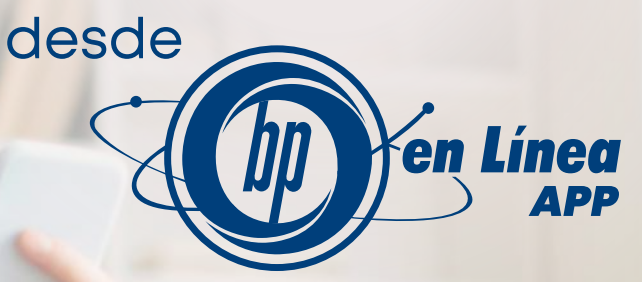

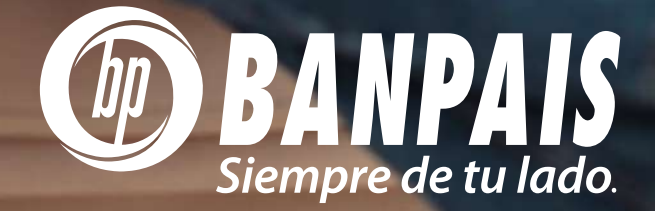

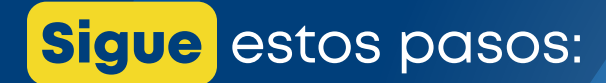

## Inicia sesión en BP en Línea App.

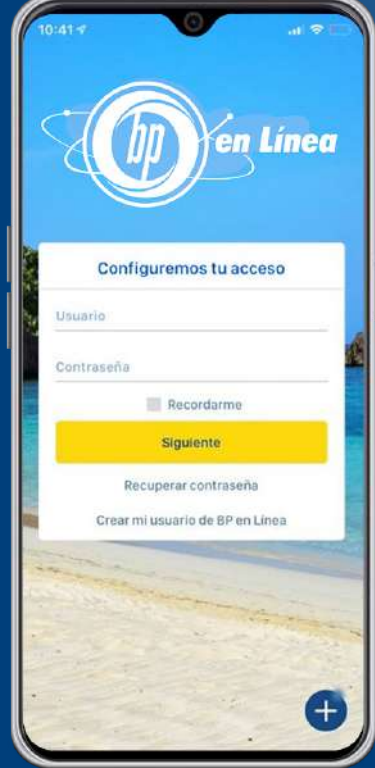

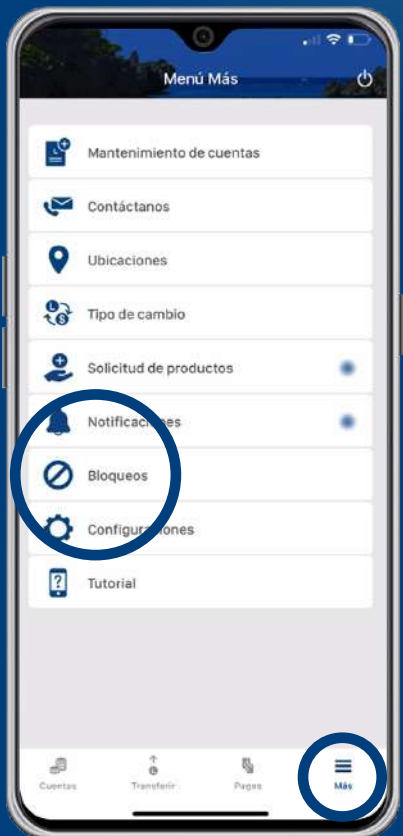

Selecciona el 2 botón "Más" y haz clic en "Bloqueos".

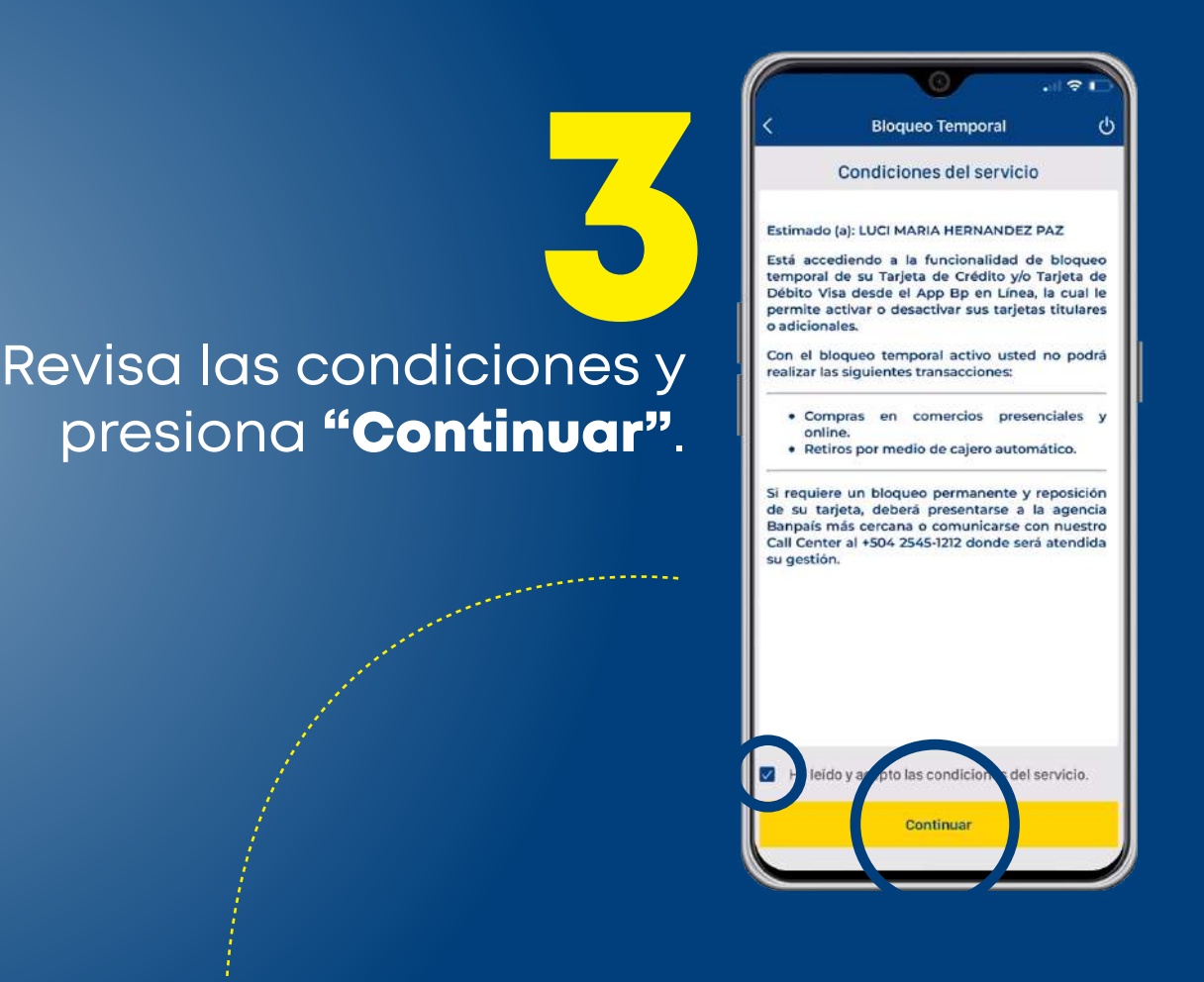

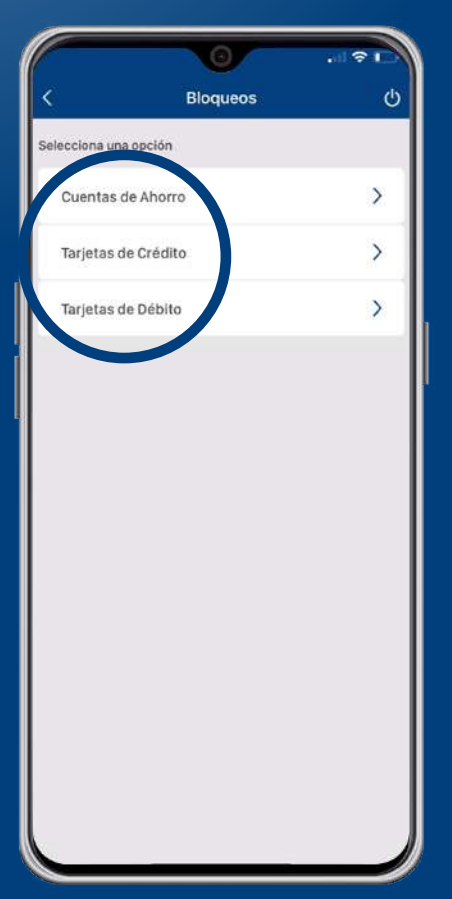

**CALC**<br>Selecciona el tipo de producto que deseas bloquear/desbloquear.

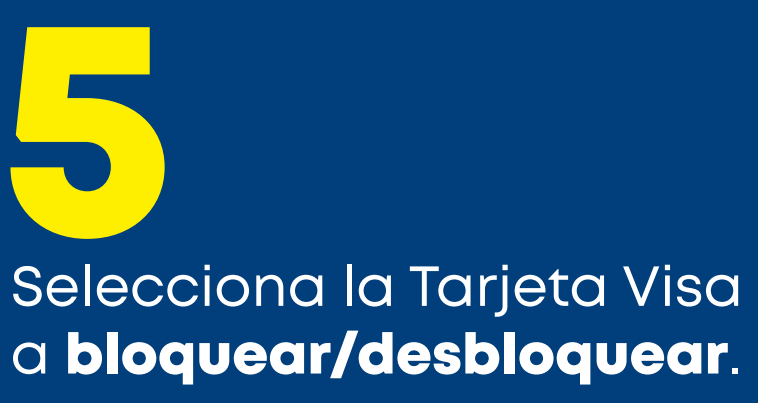

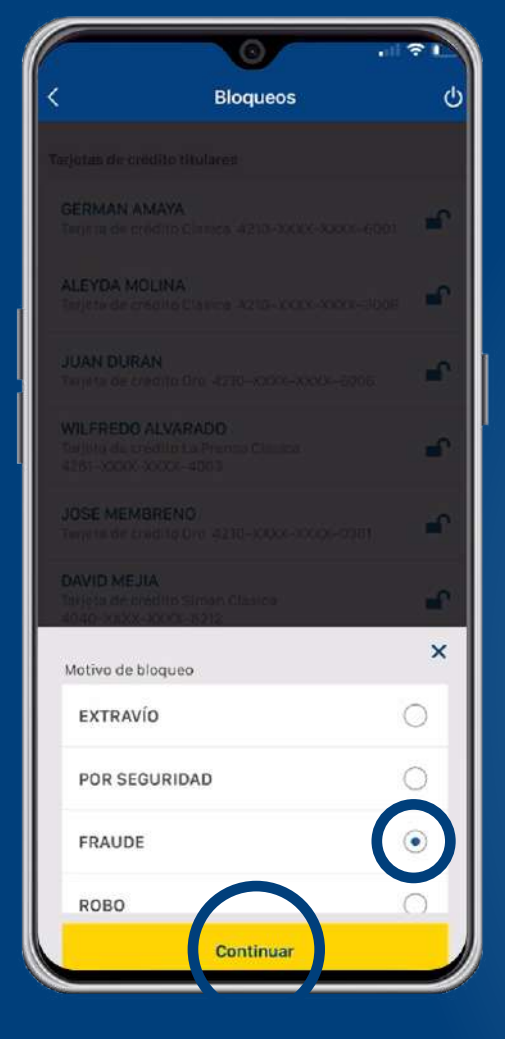

ტ **Bloqueos** dito titulares GERMAN **R** Clasica 4210-XXXX-XXXX-6001 Tarjeta de c 6

Selecciona el motivo. ¡Listo! Gestión realizada.

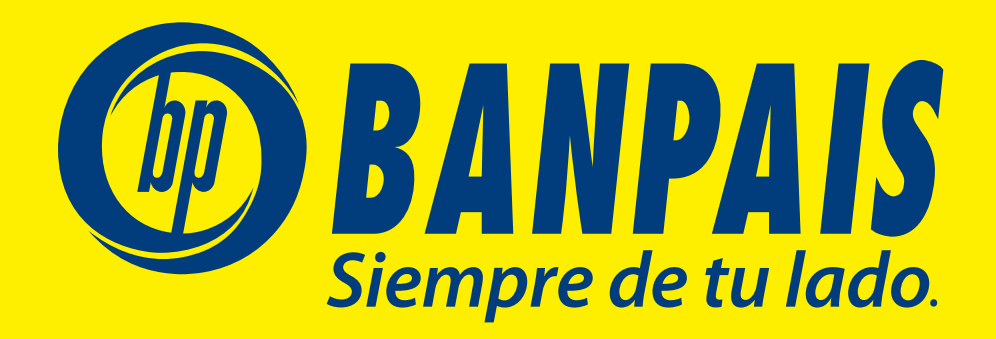